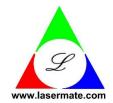

## **Data Sheet**

# DVI Extender via 2 Multimode Fibers with LC Duplex Connector

Extends DVI + RS232 + Audio Link up to 800 Meters

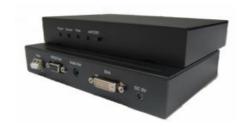

### **DESCRIPTION**

Our extender enables DVI, audio and RS232 extension up to 800 meters over duplex multi-mode fibers (OM3). Applicable for server room PC and client terminal connection, it provides a high quality and uncompressed DVI single link video transmission; also additional RS232 and audio extension are achievable. A built-in 2 ports USB 1.1 hub at remote side to allow more USB keyboard/mouse devices connection.

#### **FEATURES**

- Long distance DVI, audio, and RS232 extension up to 800 meters (OM3 Multimode Fiber)
- External hardware installation, plug and play. No extra driver or software required
- No RF interference by optical fiber cable
- Class 1 laser product complies with EN 60825-1

### **APPLICATIONS**

- Remote monitor for medical, industrial, military control
- Far-end LCD monitor, projector, and plasma display connection
- Large video wall system
- Server room PC and client terminal connection

# **APPLICATION NOTE**

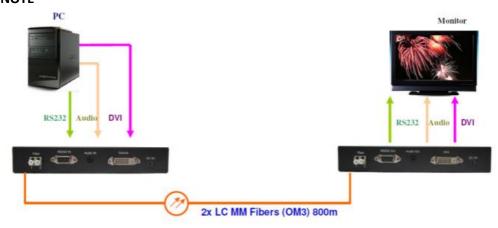

### **ORDERING INFORMATION**

| PART NUMBER       | PLUG FOR AC ADAPTER | Package includes:                                   |
|-------------------|---------------------|-----------------------------------------------------|
| DVIR-TXRX-2LC-800 | US Plug             | <ul> <li>DVIR-TX-2LC-80x (TX module) x 1</li> </ul> |
| DVIR-TXRX-2LC-801 | EU Plug             | <ul> <li>DVIR-RX-2LC-80x (RX module) x 1</li> </ul> |
| DVIR-TXRX-2LC-802 | BS Plug             | • 5V adapter x 2                                    |
| DVIU-TXRX-2LC-803 | AU Plug             | Optional: EU/BS/AU Plug change kit of 5V adapter    |

<sup>\*\*</sup> This product does not include optical fibers.

### **SPECIFICATION**

| PARAMETER             | SPECIFICATION                          | NOTE                  |
|-----------------------|----------------------------------------|-----------------------|
| Max length            | 800 meters                             | For OM3 fiber         |
|                       | 600 meters                             | For OM2 fiber         |
| Max resolution        | 1920 x 1080, 1920 x 1200               | 60Hz, DVI single link |
| EDID support          | Pseudo EDID + Clone EDID               |                       |
| Audio interface       | 3.5mm, Sampling rate >44.1 Kbps        |                       |
| RS-232 Baud Rate      | 9600, 19200, 115200                    |                       |
| Operating voltage     | TX: DC 5V / 970mA; RX: DC 5V / 970mA   |                       |
| Optical connector     | Duplex LC connector                    |                       |
| Recommended fiber     | 50/125 um multimode fiber              | OM3                   |
| Operating temperature | 0°C to 50°C                            |                       |
| Storage temperature   | -20°C to 75°C                          |                       |
| Dimensions            | TX: 180 x 120 x 30; RX: 180 x 120 x 30 | LxWxH(mm)             |
| Weight                | TX: 600g; RX: 600g                     |                       |

### **REQUIREMENTS**

- DVI PC or DVI signal source (Transmitter)
- DVI monitor or projector (Receiver)
- 100-240VAC 50-60Hz 0.6A electricity

### **ADAPTER SPECIFICATION**

| PARAMETER | SPECIFICATION              | NOTE             |
|-----------|----------------------------|------------------|
| Input     | 100-240VAC                 | US/EU/BS/AU plug |
| Output    | DC 5V                      | 3.0A             |
| DC Jack   | Inside 5V / Outside ground |                  |

# **INSTALLATION**

- **Step 1.** Install TX box close to DVI source, such as PC or NB.
- **Step 2.** Install RX box close to DVI sink, such as DVI monitor.
- **Step 3.** Connect DVI cable from TX box to Source, and RX box to Sink.
- Step 4. Connect TX box and RX box through optical fiber cable (2LC).
- **Step 5.** Apply 5V adapter power to TX box and RX box.

### Notes:

- (1) Clean fiber connector before plugging in. The dust will impact fiber communication performance.
- (2) The length of DVI cable should be NOT longer than 2 meters.

### **SELF-EDID PROGRAMMING PROCEDURE**

To avoid abnormal operation of self-EDID button, please follow the below steps:

- Step 1. Connect TX to monitor with DVI cable.
- Step 2. Power on monitor and DO NOT power on TX.
- Step 3. Press self-EDID button then power on TX, you will see LED quick flash 10 times to indicate enter EDID setting mode.
- **Step 4.** LED off 3 seconds then enter instruction sample mode.
- **Step 5.** LED will flash 5 times (on 1 second, off 1 second) to sample "button press count", button press time will decide next instruction.
- Step 6. LED quick flash 10 times to indicate instruction sample mode ending.
- **Step 7.** If button press count = 3, TX will perform clone EDID from monitor.
- Step 8. If button press count = 5, TX will perform reset to default EDID.

#### Notes:

- (1) In case you want to "reset to default EDID", press self-EDID button all time until (6).
- (2) In case you want to clone EDID, ensure (5) button press count = 3 then release button.

## **DIMENSIONS (unit: mm)**

All dimensions are all in ±0.3mm tolerance if not specified.

### Part No. DVIR-TX-2LC-80x (Transmitter)

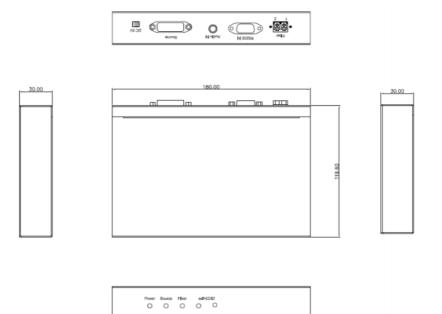

### Part No. DVIR-RX-2LC-80x (Receiver)

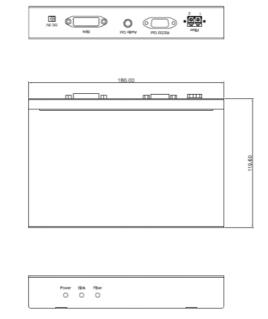

# **SAFETY REGULATION**

CE and FCC approved.

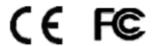

**Note:** The specifications subject to change without notice.

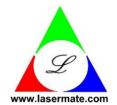

# Lasermate Group, Inc. 19608 Camino De Rosa Walnut, CA 91789 USA Tel: (909)718-0999 Fax: (909)718-0998 sales@lasermate.com www.lasermate.com